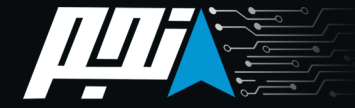

# HDI-PRO V2 Manual

# **High-Accuracy Digital Display Inclinometer**

with Dual-Axis Full-Range Measurement

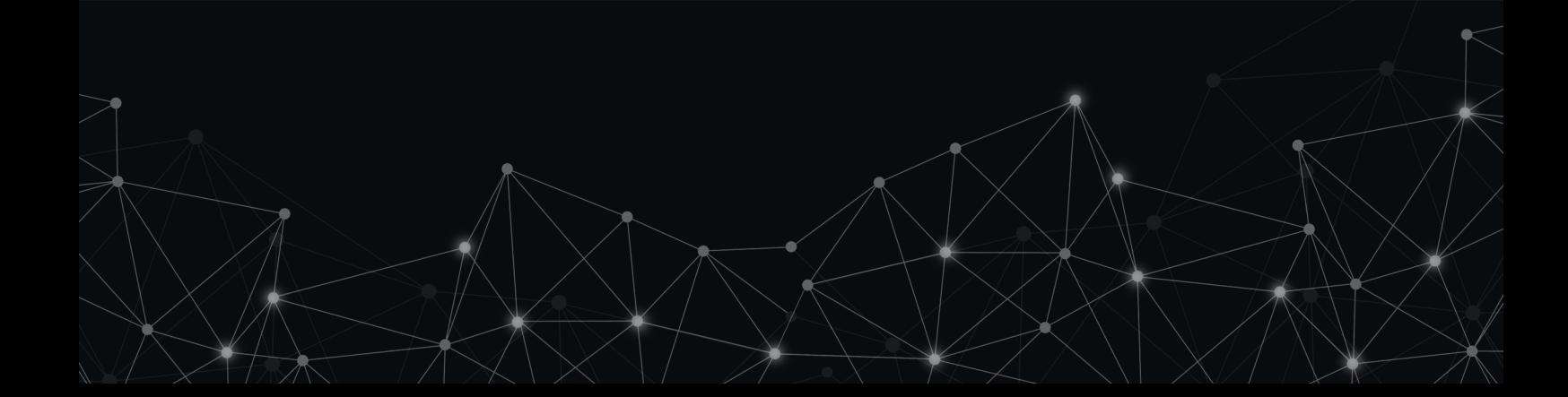

# **HDI-PRO V2 Manual**

**NAJM** Instrumentation

#### فهرست مطالب

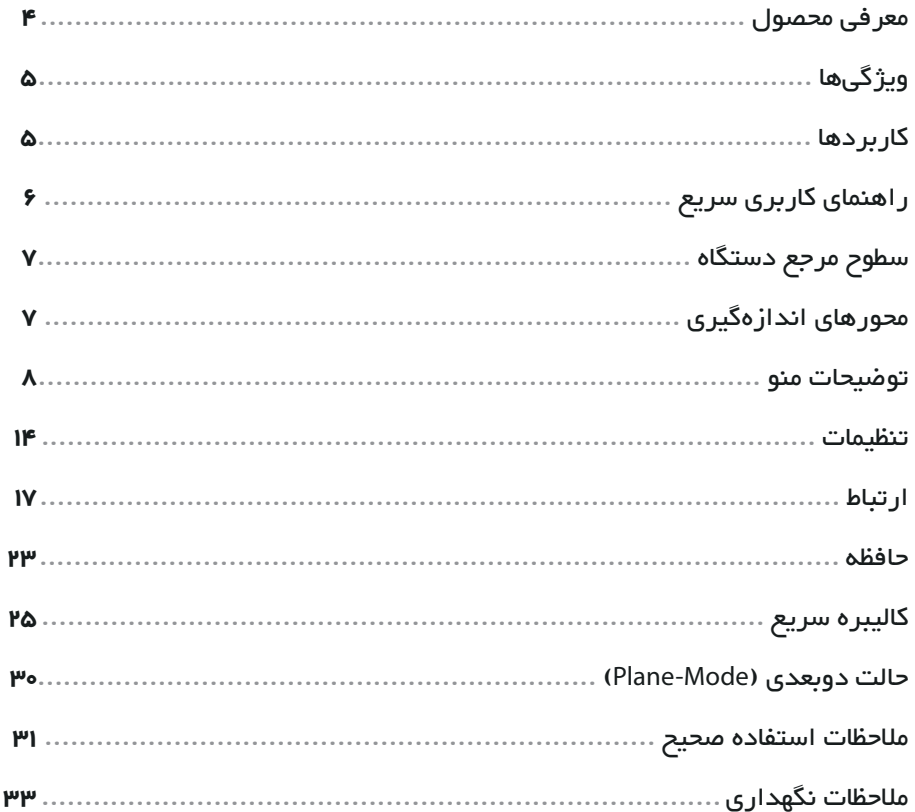

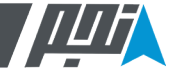

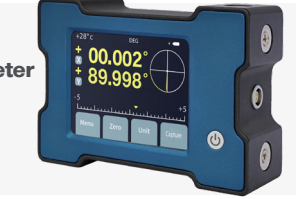

# **HDI-PRO V2** Inclinometer **Datasheet Technical 2021.11.20 :Version**

#### **معرفی محصول**

شیبســنج دیجیتــال 2V PRO-HDI، یــک شــیب ســنج دســتی دومحــوره اســت کــه بــرای اندازهگیــری شــیب بــا دقــت 10 ثانیـه قوسـی در ±5° و دقـت 1 دقیقـه قوسـی در بـازهی ±180° طراحــی شــده اســت. جبرانســازی دمایــی ، قابلیــت کالیبراســیون ســریع و امــکان ارتبــاط بــا شــیب ســنج هــای ســری ETC و UTC، را بـه محصولـی قابـل اطمینـان بـرای محیـط هـای عملیاتـی تبدیـل کـرده اسـت.

بــه لطــف طراحــی کممصــرف، ذخیــره هوشــمند انــرژی و اســتفاده از باتـری لیتیـوم یـون mAh،3600 بـا هـر بـار شـارژ میتوانیـد بیـش

از 36 ســاعت از دســتگاه اســتفاده کنیــد. صفحــه نمایــش لمســی "،2.8 رابــط کاربــری گرافیکــی و اندازهگیــری در واحدهــای درجــه و ثانیــه قوســی از جملــه ویژگیهایــی اســت کــه کار اندازهگیــری بــا 2V PRO-HDI را سادهتر کرده است.

بــا بکارگیــری سنســورهای میکروالکترومکانیکــی )MEMS )و «پـردازش ســه بعــدی دادههــای شــتاب»<sup>1</sup>، شیبـســنج هــای 2V PRO-HDI توانســتهاند دقــت پایــهی خــود را در تمــام بــازه اندازهگیــری ثابــت نگــه دارنــد. همچنیــن بــه لطــف جبرانســازی  $\cdot^{2}$ دمایـی و اسـتفاده از تکنولـوژی «کالیبر اسـیون دمایـی چنـد عاملی» خطــای دمایــی دســتگاه در کل بــازه دمایــی )C50°~0 )کمتــر از یــک دقیقــه قوســی اســت.

ـــــــــــــــــــــــــــــــــــــــــــــــــــــــــــــــــــــــــــــــ

<sup>1-3-</sup>Axis Acceleration Process

<sup>2-</sup> Multi-Factor Temperature Calibration Technology

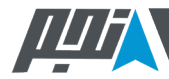

# **ویژگیها**

- .قابلیت کالیبراسیون سریع توسط کاربر )Calibration Quick User)
	- .نمایشگر لمسی "2.8
	- $\bullet$  حد خطای ه ۱ ثانیه قوسی در بازهی 2 $\bullet$ ± (S-Mode)
	- ا حد خطای ۱ دقیقه قوسی در بازهی °180± (Full Range)
- $\cdot$ حفظ دقت در کل بازه با «پردازش سه بعدی دادههای شتاب» $\blacksquare$ 
	- .قابلیت ارتباط با شیب سنج های سری PRO-ETC <sup>و</sup>PRO-UTC
		- .امکان ارتباط با کامپیوتر و انتقال داده ها
		- ی حبر انسازی دمایی در بازه دمایی (C°50 ~0)
		- .بیش از 36 ساعت کارمداوم با یک بار شارژ
		- قابلیت انداز هگیری مطلق و نسبی (Relative Zero)
			- امکان اندازهگیری دوران نسبی در یک صفحه $^3$

# **کاربردها**

- .تنظیم محورها در ماشینهای CNC و رباتهای صنعتی
	- .سنجش انحراف خطوط لولهی عظیم
	- .کنترل کیفیت ابعادی قطعات در صنایع فوالد
		- .ترازیابی دقیق در نصب سازههای ریلی
- .کالیبره کردن لیناک و سایر تجهیزات پزشکی حساس
	- .تنظیم زمین محلی رادارها
	- تست و کنترل میزهای چند درجه آزادی

ـــــــــــــــــــــــــــــــــــــــــــــــــــــــــــــــــــــــــــــــ

<sup>3-</sup> Plane-Mode (For More Detailes, See Page 7)

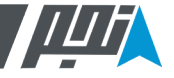

**راهنمای کاربری سریع**

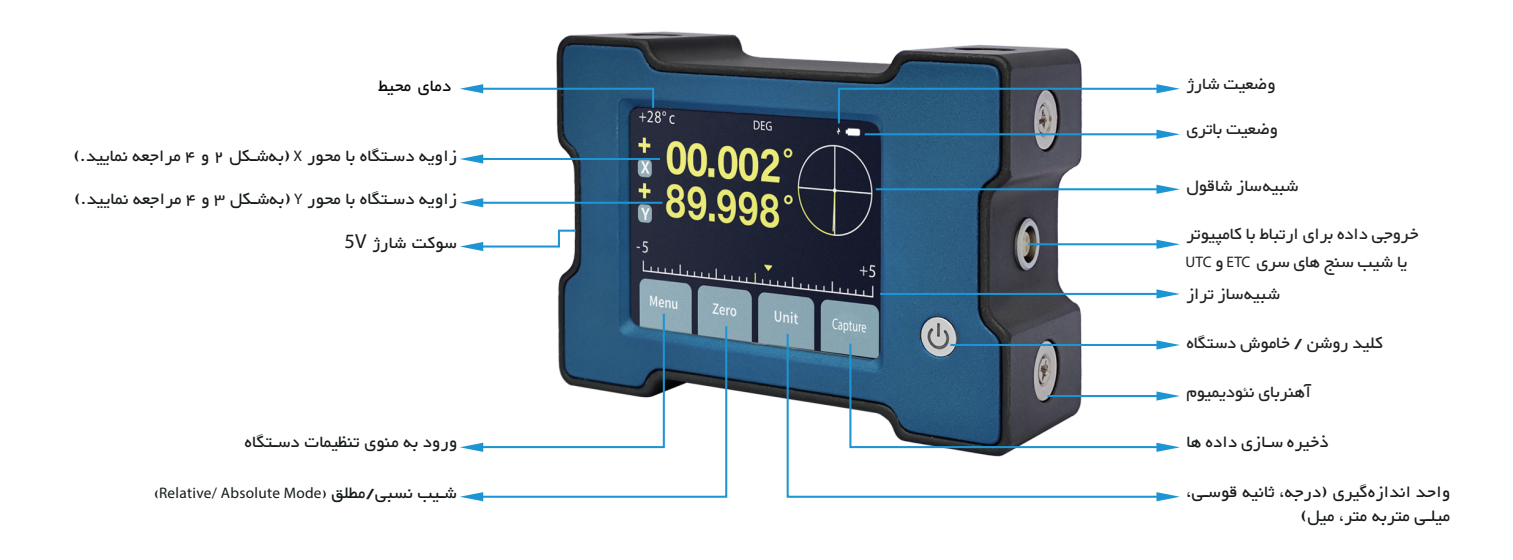

\* دسـتگاه شـامل ۵ وجه مرجع و مجموعا 12 سـطح رفرنس )به شـکل ۵ و ۶ مراجعه نمایید.( اسـت که در هر یک از سـطوح رفرنس یک آهنربای نئودیمیم قرار دارد.

0

6

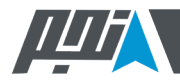

# **سطوح مرجع دستگاه محورهای اندازهگیری**

 $\overline{\circ}$ 

بـرای 2V PRO-HDI همانطـور کـه در تصاویـر زیـر قابـل مشـاهده اســت، 12 ســطح مرجــع اندازهگیــری در 5 وجــه دســتگاه در نظــر گرفتـه شـده اسـت: در هـر سـطح مرجـع یـک آهنربـای نئودیمیـوم تعبیــه شــده اســت تــا از اتصــال کامــل ســطح انــدازه گیــری بــا دســتگاه اطمینــان حاصــل شــود. تلرانــس تــوازی و تعامــد تمامــی وجههــای مرجــع نســبت بــه یکدیگــر کمتــر از 0.01% اســت.

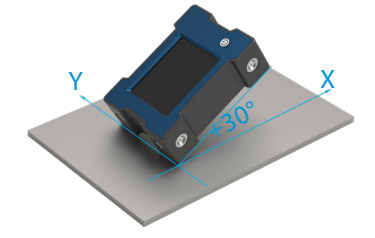

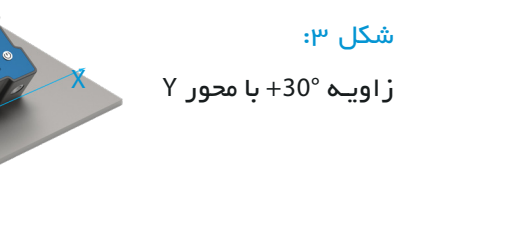

زاویـه +30° با محور X

:شکل ۲

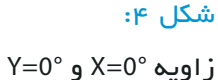

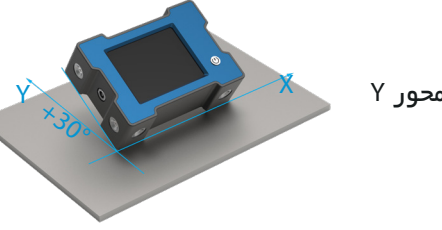

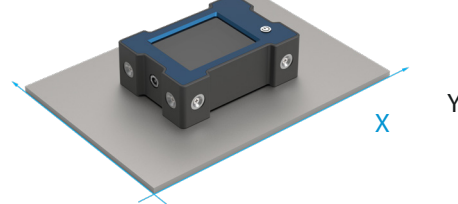

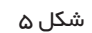

0

0

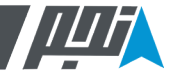

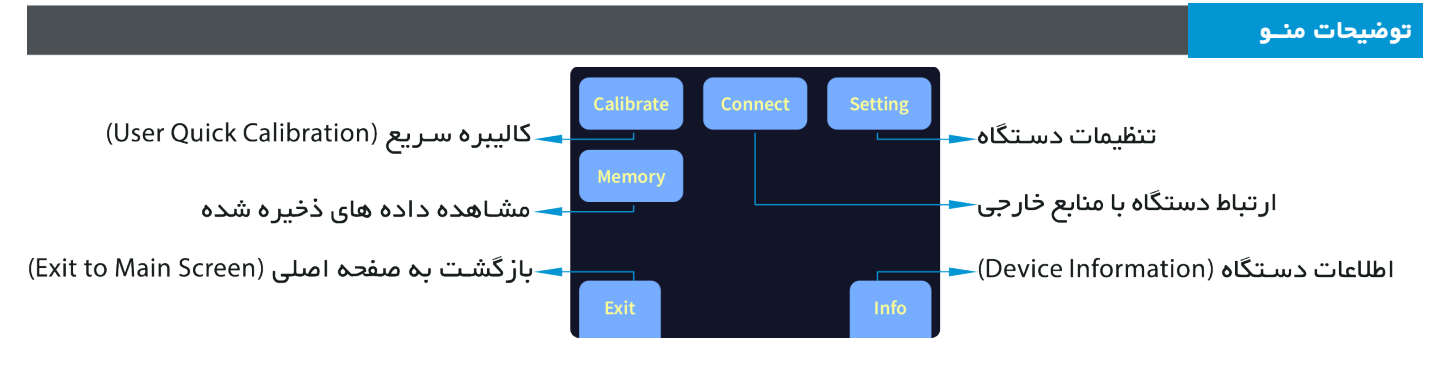

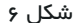

. کالیبـره سـریع: بـا اسـتفاده از ایـن گزینـهی کالیبـرهی سـریع، میتوانیـد دسـتگاه را بـه صـورت دورهای کالیبـره کنیـد. بـه دلیل ایجـاد خطای بایـاس در طولانـی مـدت'، لازم اسـت هـر شـش مـاه یـک بـار از طریـق ایـن منـو و بـا قـر ار دادن دسـتگاه روی سـطح مرجـع اقـدام بـه کالیبـره مجـدد دسـتگاه نماییـد. ایـن کار عمـا ِ تنظیـم مجـدد صفر دسـتگاه اسـت. بـرای بازگرداندن تنظیمـات کالیبراسـیون به حالـت کارخانـه میتوانید از گزینـه Reset ذیـل منـوی Calibrate اسـتفاده کنیـد. مراحـل کالیبراسـیون در دفترچـه راهنمـای دسـتگاه توضیـح داده شـده اسـت.

.تنظیمــات دســتگاه: شــامل تنظیــم شــدت روشــنایی صفحــه نمایــش، تنظیــم زمــان sleep، انتخــاب حالــت دو بعــدی ســه بعــدی دســتگاه اســت. در حالــت دوبعــدی یــا Mode-Plane میتوانیــد اندازهگیــری دســتگاه را بــه یــک صفحــهی مشــخص محــدود کنیــد. ایــن گزینــه در مــواردی کاربــرد دارد کــه ســطح اندازهگیــری شــما فقــط یــک درجــه آزادی دارد یــا شــما

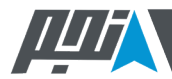

#### **توضیحات منــو**

می ً خواهیــد دوران آن را صرفــا درون یــک صفحــه انــدازه بگیریــد. در ایــن نــوع کاربردهــا، چــون زاویــهی خــود صفحــه بــا افــق محلــی بــرای اندازهگیــری شــما بیاهمیــت اســت میتوانیــد از حالــت اندازهگیــری دوبعــدی اســتفاده کنیــد.

.مشـاهده داده هـای ذخیـره شـده: در ایـن قسـمت میتوانیـد دادههایـی را کـه از طریـق گزینـهی Capture در صفحـه اصلـی ذخیـره کـرده ایـد، مشـاهده و در صـورت نیـاز حـذف کنیـد.

.ارتبــاط دســتگاه بــا منابــع خارجــی: در ایــن قســمت مــی توانیــد ارتبــاط 2V PRO-HDI را بــا شــیب ســنج هــای ســری PRO-ETC <sup>و</sup> PRO-UTC مدیریت کنید 2V PRO-HDI می تواند به عنوان منبع تغذیه و نمایشـگر برای این سنسـورها عمل کند.

<sup>1.</sup> Long-Term Zero Bias Drift of MEMS Accelerometers

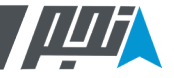

#### **توضیحات منــو**

 بـرای مشـاهده داده هـای ذخیـره شـده، مـی توانیـد از کلیـد Memory در قسـمت Menu اسـتفاده نماییـد.در صـورت لـزوم بـه حـذف کـردن داده هـای ذخیـره شـده در دسـتگاه مـی تـوان بـا اسـتفاده از کلیـد All Erase اقـدام بـه حـذف تمـام داده هـای دسـتگاه نمـود. )مطابـق شـکل 8(

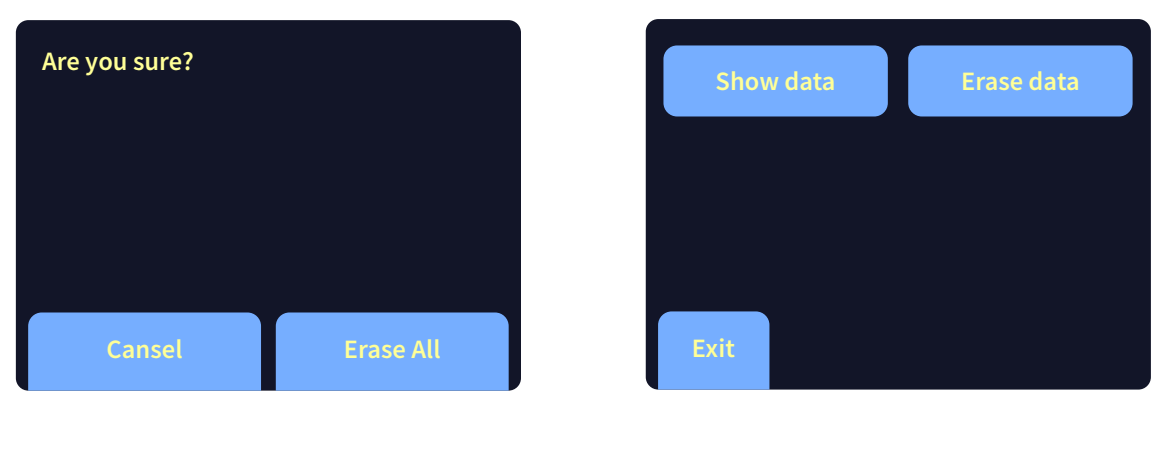

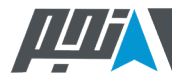

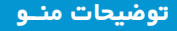

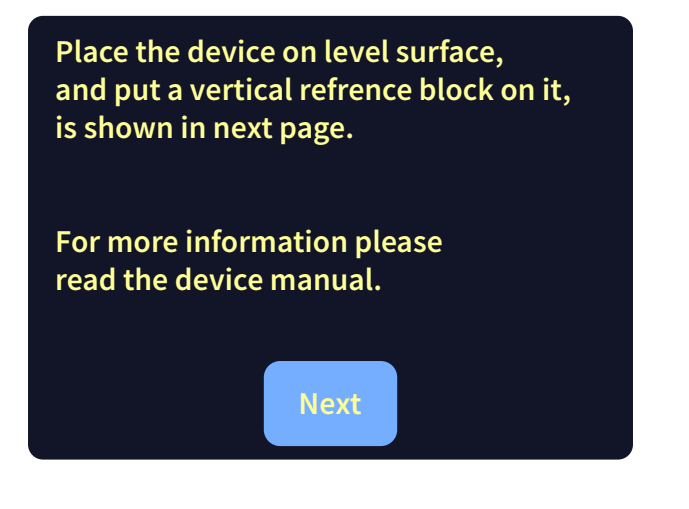

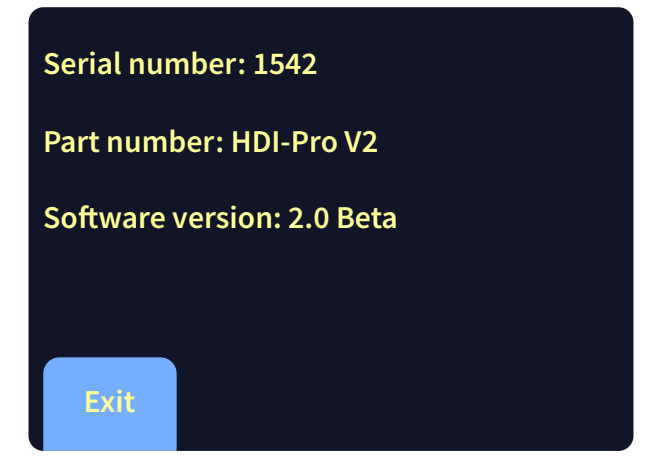

شـکل ۹. بعد از زدن کلید Info اطلاعات دستگاه شباهای شدن به شـکل .10 بعد از زدن کلید zero حالت اندازه گیری نسـبی

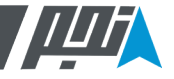

**توضیحات منــو**

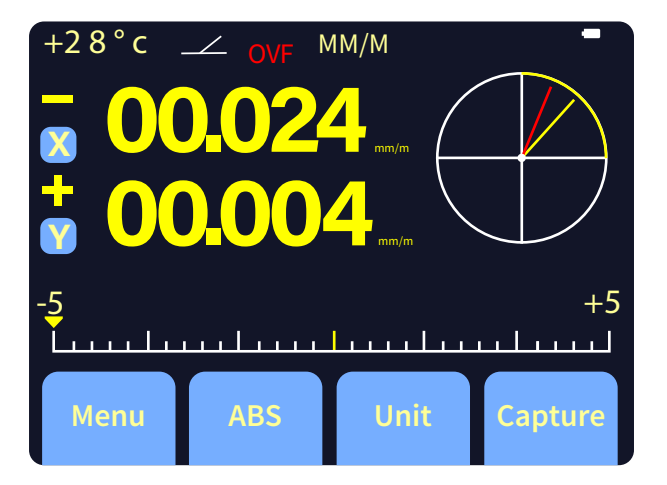

شـکل .12 بعد از زدن کلید Unit برای اندازه گرفتن در واحد های

مختلـف (میلـی متر بـه متر )

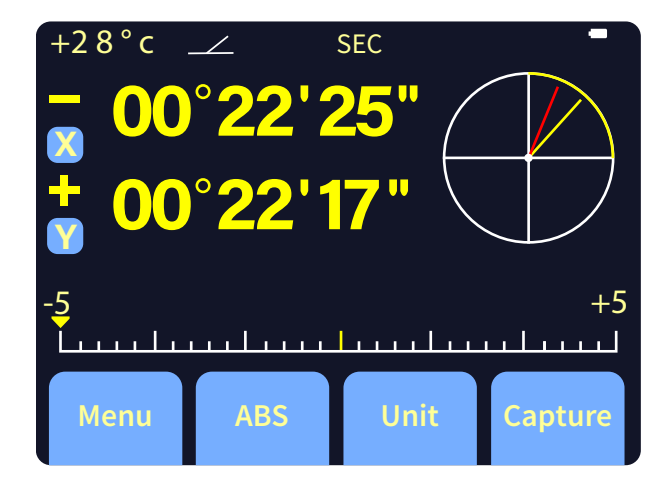

شـکل .11 بعد از زدن کلید Unit برای اندازه گرفتن در واحد های

مختلف (ثانیه و دقیقه قوسـی)

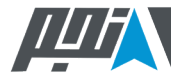

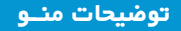

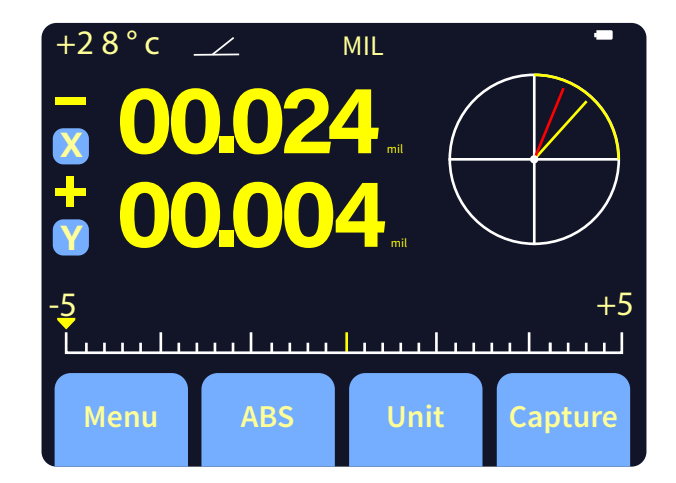

شکل۱۳، بعد از زدن کلید Unit برای اندازه گرفتن در واحد های مختلف (میل)

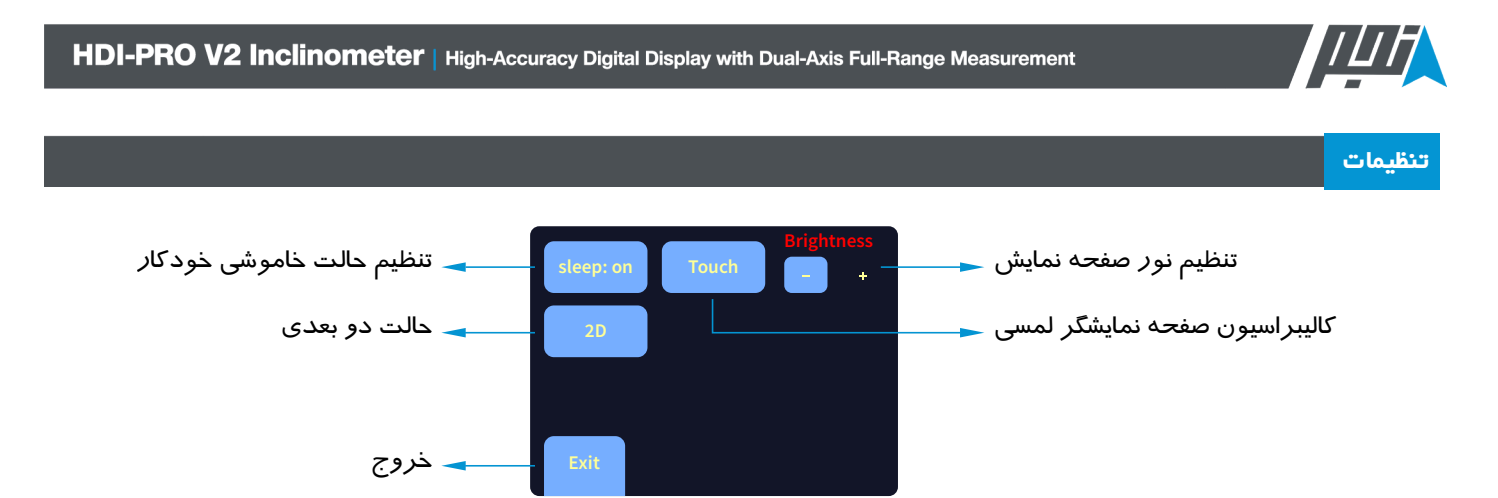

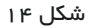

- .تنظیم حالت خاموشی خودکار دستگاه با قرار دادن کلید Sleep در حالت on : در حالت پیش فرض، دستگاه در حالت خاموشی خودکار قرار ندارد.
	- .کالیبراسیون صفحه نمایشگر لمسی دستگاه بوسیله کلید Touch و طی کردن مراحل این کار مطابق شکل <sup>15</sup> <sup>و</sup> <sup>16</sup>
		- .تنظیم نور صفحه نمایش به وسیله عالمت های + و در کلید Brightness
	- . حالت دوبعدی یا Mode-Plane: در این حالت میتوانید اندازهگیری دسـتگاه را به یک صفحهی مشـخص محدود کنید و دوران دسـتگاه را صرفاً درون یک صفحه اندازه بگیرید. برای آشـنایی بیشـتر با این ویژگی دسـتگاه، به صفحه ه۳۰ مراجعه نمایید.

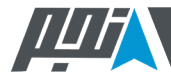

 **تنظیمات**

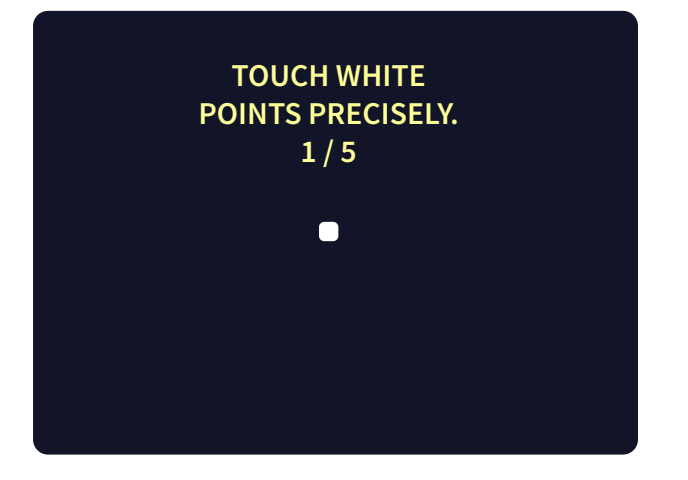

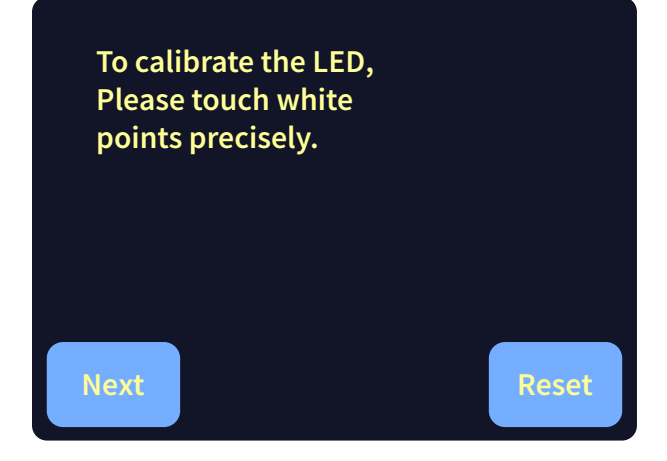

شـکل .16 مرحله بعد انجام تسـت در پنج نقطه

شـکل .15 بعد از زدن کلید Touch تسـت لمسی نمایشگر

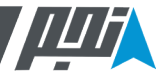

 **تنظیمات**

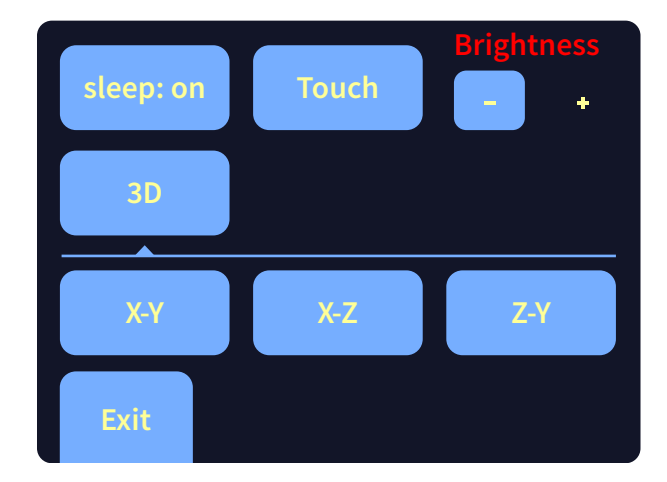

شـکل .17 بعد از زدن کلید D2 , حالت دو بعدی

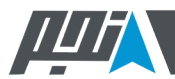

 **ارتباط**

 دســتگاه 2V PRO-HDI قابلیــت ارتباطــی خوبــی بــا سنســورهای شــیب ســنج PRO-ETC و PRO-UTC دارد. همچنیــن خروجــی داده بــرای پردازنـده هـا یـا کامپیوتـر شـخصی نیـز در 2V PRO-HDI فراهـم شـده اسـت. تمامـی ایـن ارتبـاط هـا از طریـق پـورت خروجـی )کانکتـور Lemo مطابـق شـکل 18( و پروتـکل 485RS صـورت مـی پذیـرد.

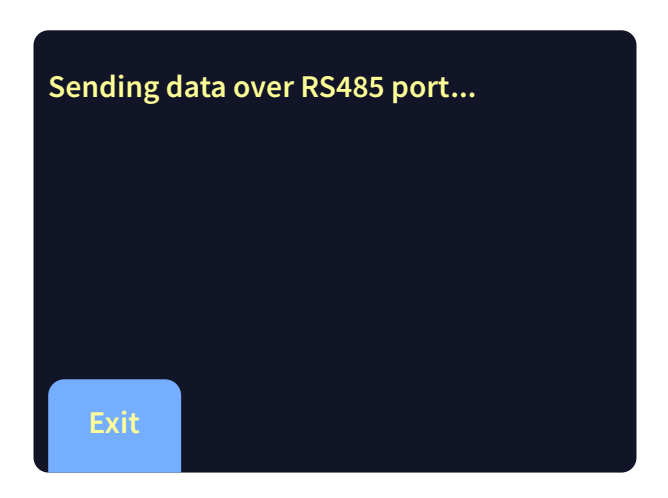

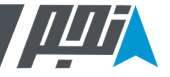

**ارتباط**

جهـت ارتبـاط 2V PRO-HDI بـه عنـوان نمایشـگر بـرای سنسـورهای PRO-ETC و PRO-UTC و بـرای ارتبـاط بـا یـک پردازنـده یـا کامپیوتـر شـخصی، بایـد اتصـال پیـن کانکتـور بـه درسـتی برقـرار شـود. Pinout دسـتگاه مطابـق شـکل زیـر اسـت.

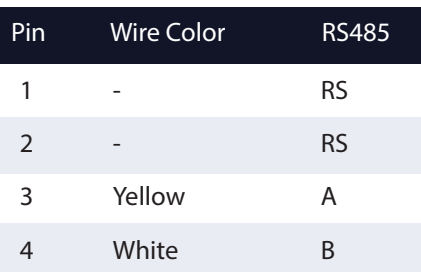

RS: Reserved

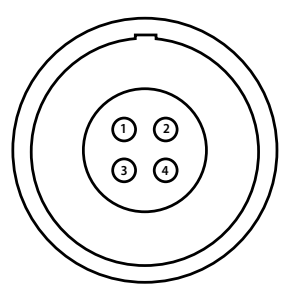

شکل 19

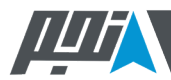

#### **ارتباط**

پــس از انجــام صحیــح اتصــال فیزیکــی دســتگاه، در صفحــه اصلــی وارد گزینــه Menu و ســپس Connect شــوید. ذیــل منــو Connect، گزینـه هـای زیـر قابـل مشـاهده انـد:

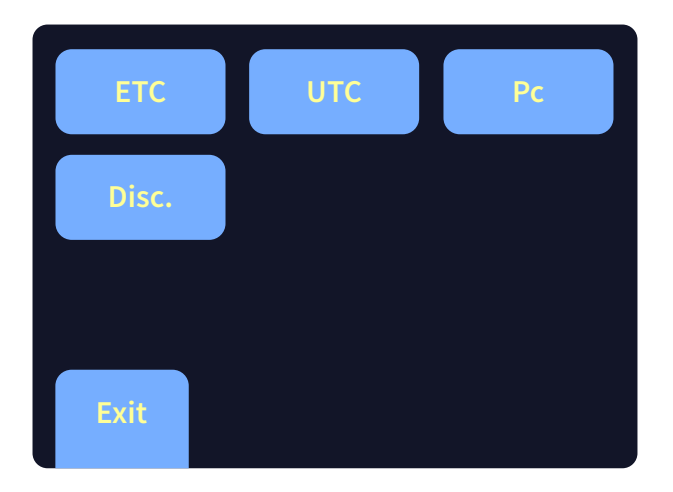

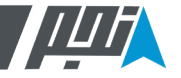

 **ارتباط**

 پـس از انتخـاب گزینـه هـای UTC یـا ETC، فرآینـد متصـل شـدن بـه سنسـور مربوطـه آغـاز مـی شـود. در صورتـی کـه ارتباطـات صحیـح باشـند و اتصـال بـا موفقیـت انجـام شـود، صفحـه زیـر را مشـاهده خواهیـد کـرد:

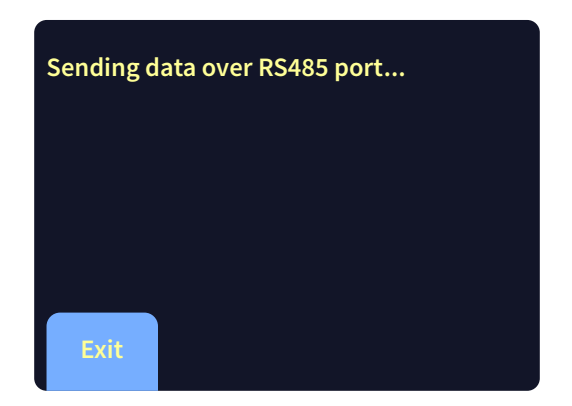

شـکل .21 هنگام اتصال به ETC یا UTC

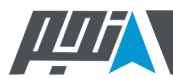

#### **ارتباط**

بـرای ارسـال اطلاعـات بـه کامپیوتـر شـخصی، ابتـدا نـرم افـزار Serial Monitor مربوطـه را در حالـت آمـاده دریافت اطلاعات قـرار دهید. سـپس کلیـد PC را لمـس کنیـد. دسـتگاه بالفاصله شـروع به ارسـال داده هاروی پـورت خروجی خود خواهد کرد وتـازمانی که دکمه Exit را فشـار ندهیـد، همچنـان داده هـا را روی پـورت خروجـی خـود قـرار مـی دهـد. توجـه داشـته باشـید کـه در حالـت اتصـال بـه کامپیوتـر یـا ارسـال اطالعـات بـه یـک پردازنـدهکاربـر نمـی توانـد به طور همزمـان خروجی هـاراروی خود دسـتگاهمشـاهدهکند و دسـتگاه فقط در صفحـه ی مشـابه شـکل زیـر مـی مانـد.

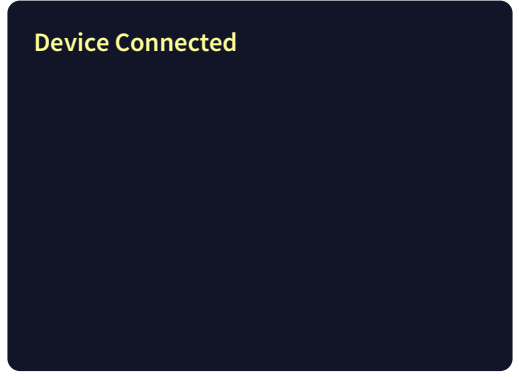

شـکل .22 زمان اتصال دستگاه به PC

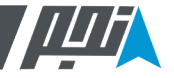

در حالتـی کـه دسـتگاه بـه سنسـور ETC یـا UTC متصـل باشـد و بـه عنـوان نمایشـگر و منبـع تغذیـه بـرای آن عمـل کنـد، در صفحـه اصلـی در منـوی بـاالی صفحـه گزینـه ETC یـا UTC دیـده مـی شـود. ایـن عالمـت بـه ایـن معنـی اسـت کـه دسـتگاه داده هـای سنسـور خارجـی را نمایـش مـی دهـد نـه داده هـای خـودش را. در صورتـی کـه اتصـال دسـتگاه خارجـی در حیـن کار قطـع شـود، پیغـام خطـای زیـر مشـاهده مـی شـود کـه پـس از رفـع مشـکل اتصـال مـی توانیـد از گزینـه Reconnect اسـتفاده کنیـد.

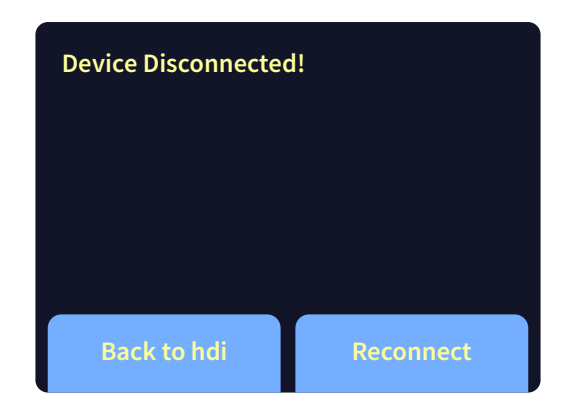

شـکل .23 صفحه قطع اتصال دستگاه

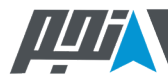

 در صفحـه اصلـی و بـا اسـتفاده از کلیـد Capture مـی تـوان اعـداد انـدازه گیـری شـده را ذخیـره کـرد. در مواقعـی کـه زاویـه انـدازه گیـری شـده نیـاز بـه مقایسـه داشـته باشـد یـا داده هـا قـرار اسـت پروفایـل یـک سـطح را توسـط یـک مـش بنـدی دقیـق مشـخص کننـد مـی تـوان از ایـن گزینـه اسـتفاده کـرد.

 بـا زدن کلیـد Capture در صفحـه اصلـی دسـتگاه، صفحـه جدیـدی مطابق شـکل 26 باز می شـود و با فشـردن کلید Capture در شـکل 26 مقـدار زاویـه آن لحظـه نمونـه بـرداری مـی شـود و شـما مـی توانیـد تعـداد زیـادی از داده هـا را در ایـن قسـمت ذخیـره کنیـد. پـس از لمـس کلیـد Capture، دسـتگاه زمـان کوتاهـی مکـث مـی کنـد تـا تغییـرات ناشـی از لمـس دسـت در داده ی نمونـه بـرداری شـده خطـا ایجـاد نکنـد، سـپس در چنـد ثانیـه میانگیـن گیـری مـی کنـد تـا دقـت داده هـا افزایـش یابـد و در نهایـت صفحـه ای مطابـق شـکل 25 نمایـش مـی دهـد کـه مـی توانیـد داده را ذخیـره و یـا حـذف کنیـد. پـس از پایـان یافتـن نمونـه بـرداری بـا اسـتفاده از کلیـد and Save Finish مـی توانیـد داده هـا را ذخیـره کنیـد.

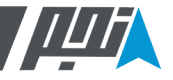

 **حافظه**

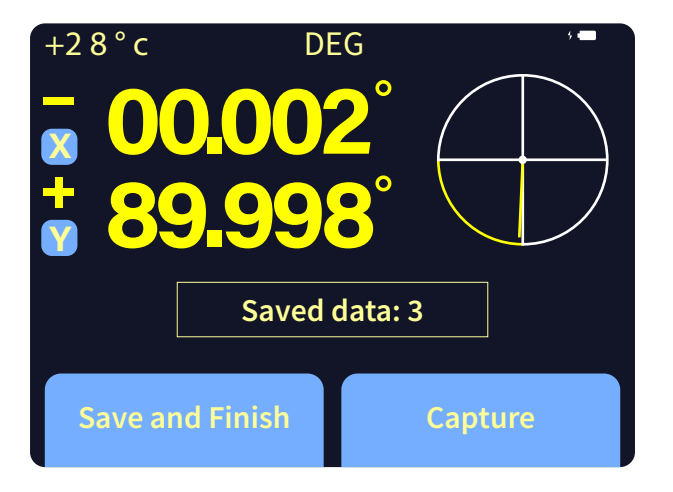

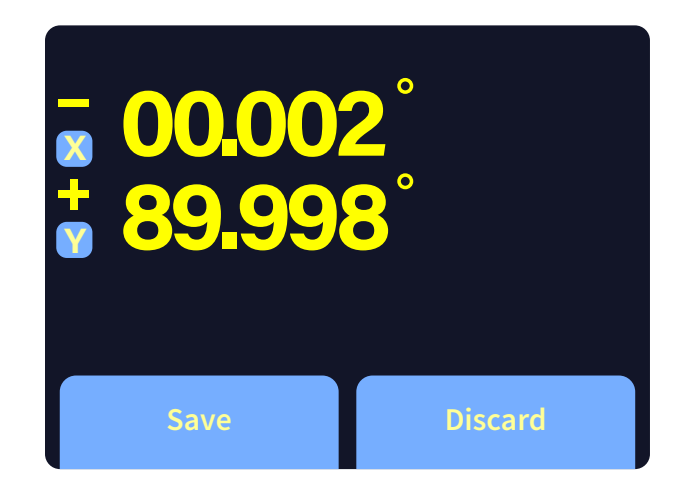

شکل 25 شکل 26

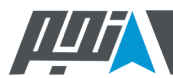

#### **کالیبره سـریع**

 بـا اسـتفاده از کالیبـره سـریع مـی توانیـد دسـتگاه را بـه صـورت دوره ای کالیبـره کنیـد. بـه دلیـل ایجـاد خطـای بایـاس در طوالنـی مـدت الزم اسـت هـر شـش مـاه یکبـار از طریـق ایـن منـو و بـا قـرار دادن دسـتگاه روی سـطح مرجـع اقـدام بـه کالیبـره مجـدد دسـتگاه نماییـد. ایـن کار عمـا تنظیـم مجـدد صفـر دسـتگاه اسـت.

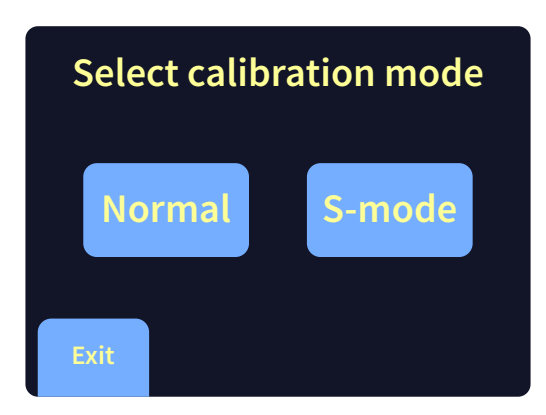

 بـا اسـتفاده از ایـن گزینـهی کالیبـرهی سـریع، میتوانیـد دسـتگاه را بـه صـورت دورهای کالیبـره کنیـد. بـه دلیـل ایجـاد خطـای بایـاس در طولانـی مـدت ُ، لازم اسـت هـر شـش مـاه یـک بـار از طریـق ایـن منـو و بـا قـرار دادن دسـتگاه روی سـطح مرجـع اقـدام بـه کالیبـره مجـدد دسـتگاه نماییـد. از آنجـا کـه شـیب سـنج 2V PRO-HDI دارای دو بـازه انـدازه گیـری ±180° و ±5° اسـت، کالیبـره دوره ای آن نیـز بــرای هــر Mode بایــد بــه طــور جداگانــه انجــام شــود. بــرای کالیبــره دســتگاه در بــازه ±180° بایــد از طریــق گزینــه Normal ذیــل منــو Calibrate اقـدام کـرد .بـرای کالیبراسـیون دسـتگاه در حالـت Normal، صرفـا یـک سـنگ مرجـع گرانیتـی و دمـای آزمایشـگاهی مطابـق C20° نیـاز اسـت. مراحـل انجـام کالیبـره Normal بایـد مطابـق تصاویـر زیـر انجـام پذیـرد .

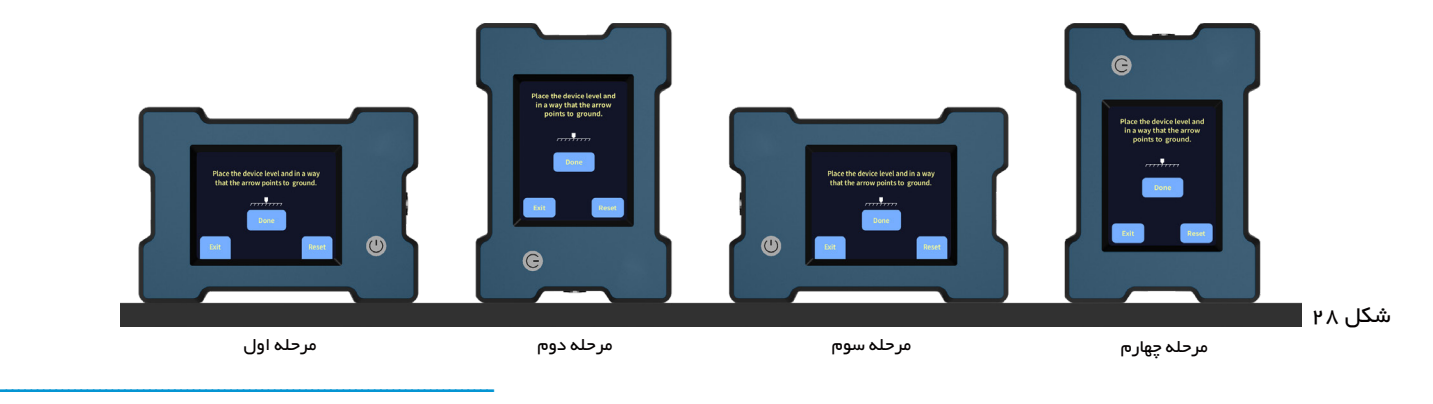

4- Long-Term Zero Bias Drift of MEMS Accelerometers

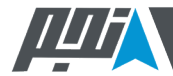

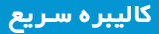

بعـد از کالیبره در چهار طرف.

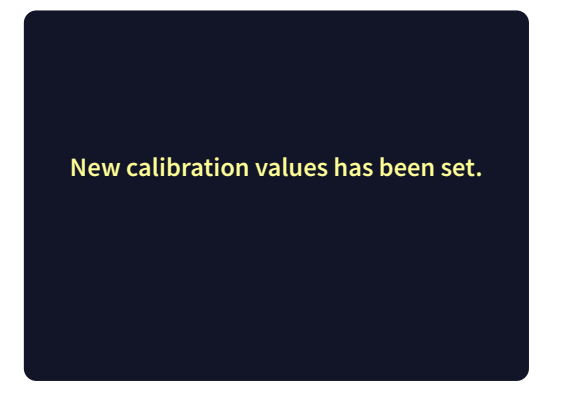

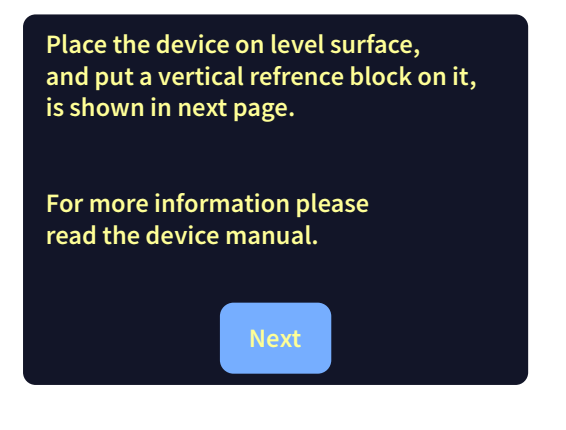

شکل 29 شکل 30

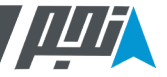

 **کالیبره سـریع**

 بــرای کالیبــره دســتگاه در بــازه ±5° )بــا دقــت 10 ثانیــه قوســی( بایــد از گزینــه Mode-S ذیــل منــو Calibrate انجــام پذیــرد. بــرای بازگردانــدن تنظیمــات کالیبراســیون بــه حالــت کارخانــه مــی توانیــد از گزینــه Reset ذیــل منــو Calibrate اســتفاده کنید.بــرای کالیبــره دســتگاه در حالــت Mode-S بــه یــک ســنگ مرجــع گرانیتــی و یــک گیــج مرجــع در دمــای آزمایشــگاهی مطابــق C20° نیــاز اســت. بدیــن منظـور بایـد هـر بـار، سـطح مرجـع دسـتگاه کـه در تصویـر اشـاره شـده اسـت را بـه گیـج مرجـع بچسـبانید و کلیـد Done را فشـار دهیـد.

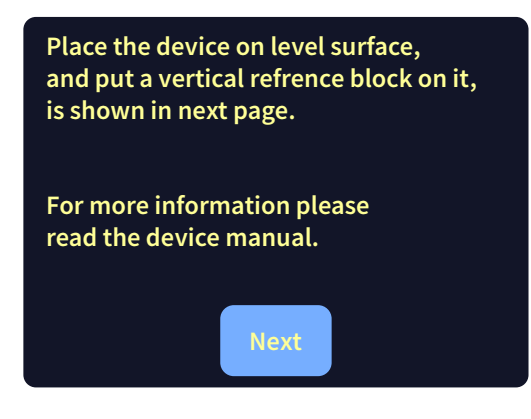

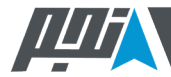

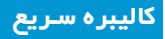

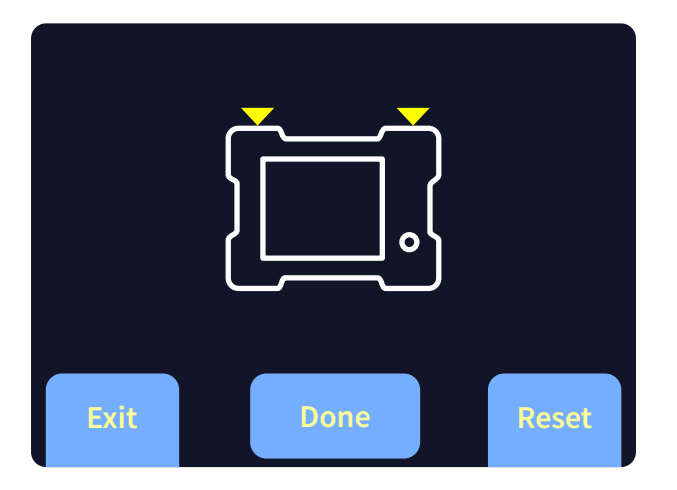

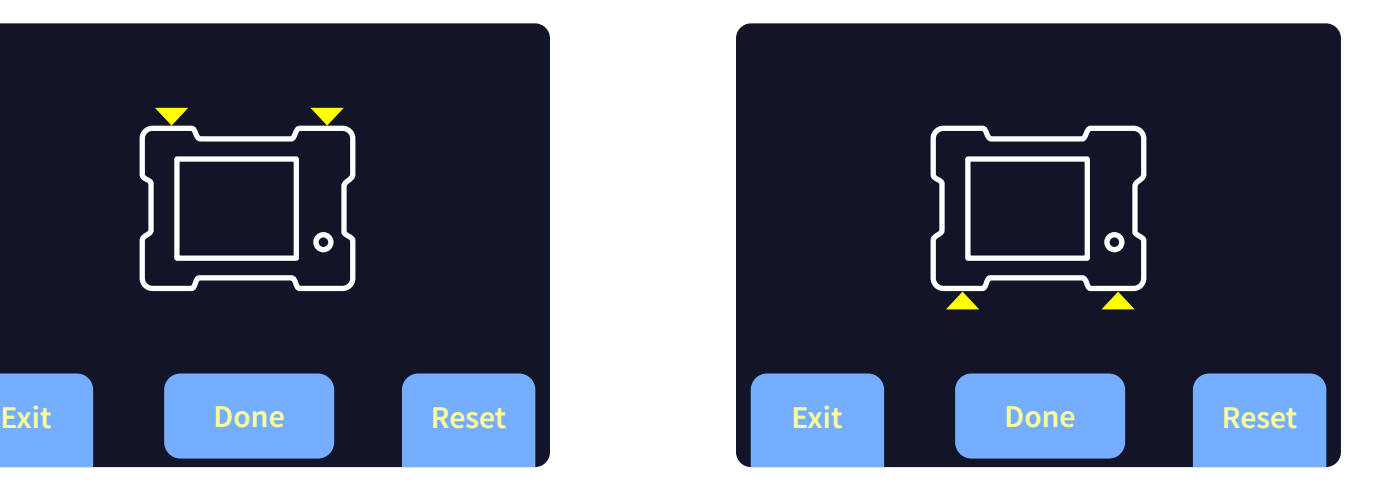

شکل ۳۲. کالیبره S-Mode .3 کالیبره S-Mode-S شکل ۳۳. شکل .31 کالیبره S-Mode-S

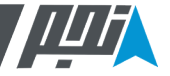

 **حالت دوبعدی )**Mode-Plane**)**

 در ایـن حالـت میتوانیـد اندازهگیـری دسـتگاه را بـه یـک صفحـهی مشـخص محـدود کنیـد. ایـن گزینـه در مـواردی کاربـرد دارد کـه سـطح اندازهگیـری شـما فقـط یـک درجـه آزادی دارد یـا شـما میخواهیـد دوران آن را صرفـاً درون یـک صفحـه انـدازه بگیریـد. در ایـن نــوع کاربردهــا، چــون زاویــهی خــود صفحــه بــا افــق محلــی بــرای اندازهگیــری شــما بیاهمیــت اســت میتوانیــد از حالــت اندازهگیــری دوبعـدی اسـتفاده کنیـد. شـکل زیـر حالتهـای مختلـف ایـن گزینـه را نشـان میدهـد.

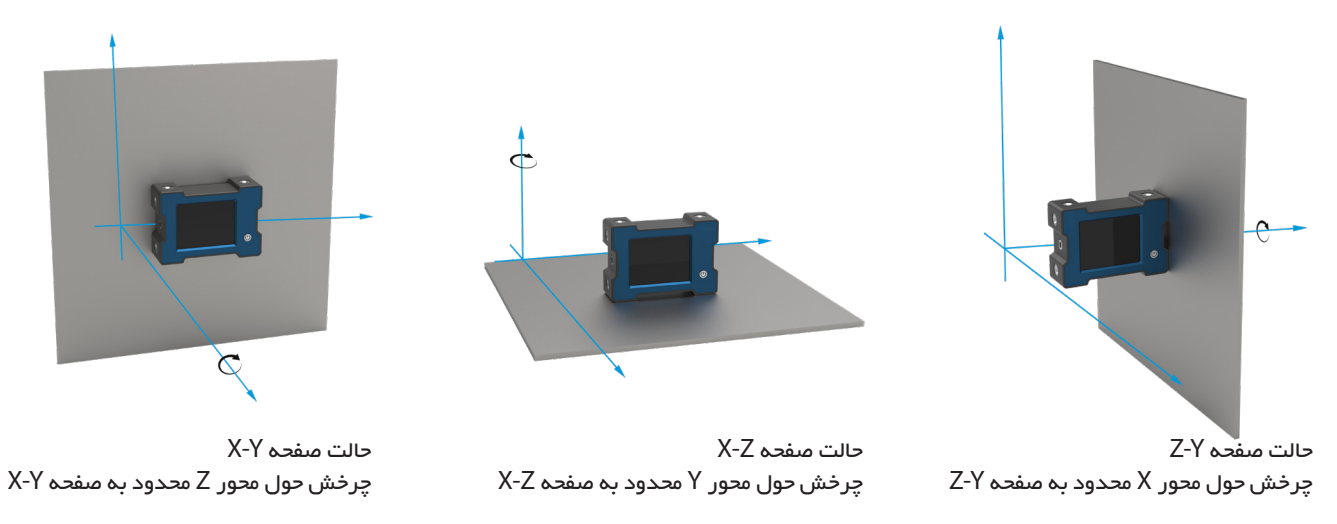

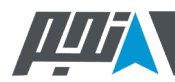

#### **مالحظات استفاده صحیح**

برای اسـتفاده صحیح از دسـتگاه و اجتناب از خطاهای اندازهگیری، به نکات زیر دقت کنید:

.1 الزم اسـت سـطوح دسـتگاه و سـطح افقـی مـورد اسـتفاده تمیـز باشـند تـا سـطح تمـاس دسـتگاه و سـطح مرجـع اندازهگیـری بـه طورکامـل بـا هـم مـوازی شـوند. در شـکل ۵۵، زاویـه α ایجـاد شـده باعـث میشـود دادههـای دسـتگاه بـرای سیسـتم شـما معتبـر نباشـند.

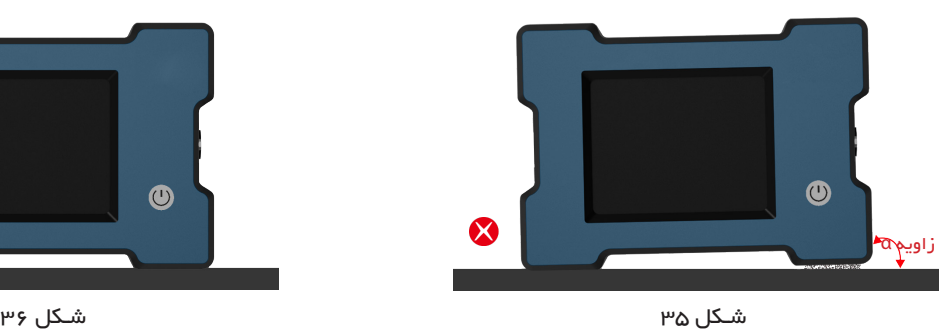

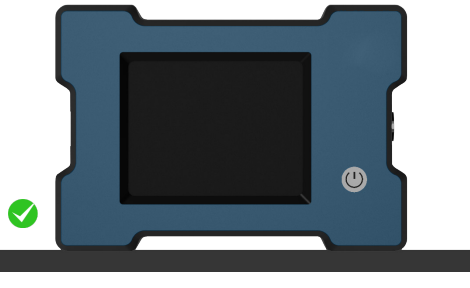

.2 باید سـطح مورد اسـتفاده دارای صافی سـطح بهتر از um3 و تراز بهتر از 1 ثانیه قوسـی باشد.

.3 برای اندازهگیری صحیح، باید دستگاه با محیط همدما باشد. در صورت اختالف دمای محیط و دستگاه، الزم است تا همدما شدن صبر کرد.

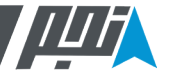

.۴ بــرای جلوگیــری از ایجــاد گرادیــان دمایــی در دســتگاه، بهتــر اســت در هنــگام کار بــا دســتگاه از دســتکش مناســب اســتفاده شــود. در ایـن حالـت دسـتگاه در بهتریـن عملکـرد دمایـی خـود خواهـد بـود. بـه دلیـل اسـتفاده از صفحـه نمایـش لمسـی مقاومتـی، بـه راحتـی میتوانیــد در حیــن اســتفاده از دســتکش بــا صفحــه نمایــش کار کنیــد.

.۵ بـه دلیـل وجـود چندیـن آهنربـای قـوی نئودیمیـوم در سـطوح مرجـع دسـتگاه، در هنـگام اسـتفاده از دسـتگاه روی سـطوح مغناطیسـی ماننـد آهـن و فـوالد، ممکـن اسـت در هنـگام نزدیـک کـردن دسـتگاه بـه سـطح اندازهگیـری، دسـتگاه بـا شـدت بـه سـطح برخـورد کنـد و ایـن مسـاله باعـث میشـود در طوالنـی مـدت دسـتگاه از کالیبـره خـارج شـود. بـه همیـن منظـور، بهتـر اسـت دسـتگاه ابتـدا بـه شـکل مـورب بـا سـطح ممـاس شـود و سـپس بـا یـک چرخـش بـه وضعیـت مـورد نظـر بـرای اندازهگیـری انتقـال یابـد.

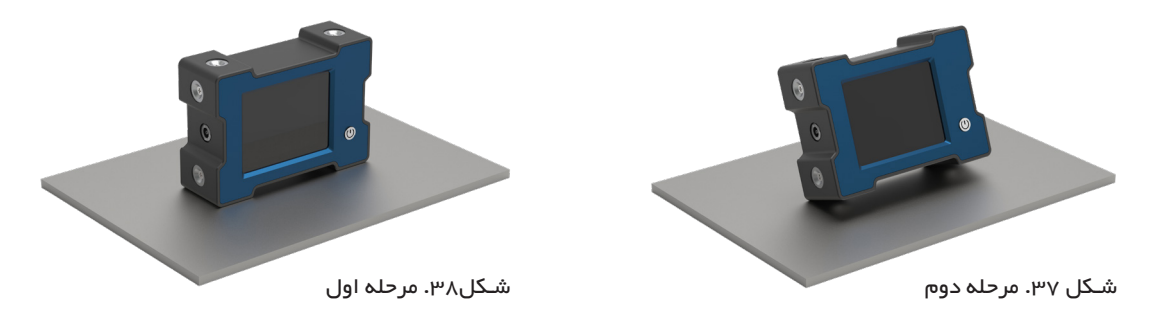

برای کسـب اطالعات بیشـتر با ایمیل پشتیبانی شرکت در تماس باشید.

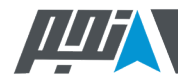

#### **مالحظات نگهداری**

- .تــا حــد ممکــن از ورود ضربــه بــه دســتگاه جلوگیــری کنیــد. ضربــات شــدید ممکــن اســت دســتگاه را از کالیبــره خــارج کنــد و یــا حتــی بــه دســتگاه آســیب دائمــی وارد کنــد.
- . ً بـرای حفـظ دقـت دسـتگاه، ترجیحـا هـر 6 مـاه یکبـار از طریـق ....گزینــهی »Menu »بخــش »Calibrate»، دســتگاه را کالیبــرهی ..0مجــدد نماییــد. همچنیــن در مواقعــی کــه دســتگاه دچــار تغییـرات شـدید دمایـی (Thermal Shock) شـده باشـد، حتمـاً از طریــق منــوی فــوق دســتگاه را مجــدداً کالیبــره کنیــد.
- .در حالتـی کـه با پیغـام »Low Battery »مواجه شـدید و دسـتگاه خامـوش شـد، ابتـدا دسـتگاه را شـارژ کنید و سـپس اسـتفاده نماییـد. روشـن کـردن پیاپی دسـتگاه در حالـت »Low Battery » ممکـن اسـت باعـث آسـیب دیـدن باتری شـود.
- .در صورتــی کــه بــرای مــدت زمانهــای طوالنــی از دســتگاه اسـتفاده نمیکنیــد، ترجیحــاً دســتگاه را در حالــت شــارژ کامــل انبــار کنیــد. همچنیــن توصیــه میشــود دســتگاه هــای بـدون اسـتفاده را سـاالنه حداقـل یکبـار شـارژ کامـل کنیـد.
- .بهتریــن دمــای نگــهداری دســتگاه، خصوصــا بــرای انبــارش طوالنــی مــدت، 25 درجــه ســانتی گــراد اســت.
- .بــرای جلوگیــری از آســیبدیدن باتــری، بــرای شــارژ دســتگاه از شــارژر غیراســتاندارد اســتفاده نکنیــد. شــارژر اســتاندارد ِ دســتگاه، شــارژر5 ولــت و جریــان 2 آمپــر اســت.
- .در صـورت بیـش از حـد کـم شـدن شـارژ باتـری بـه علـت غیـر قابـل اعتمـاد شـدن دادههـای سنسـور، دسـتگاه بـه طور خـودکار خامـوش میشـود و اجـازه اسـتفاده را بـه کاربـر نمیدهـد.

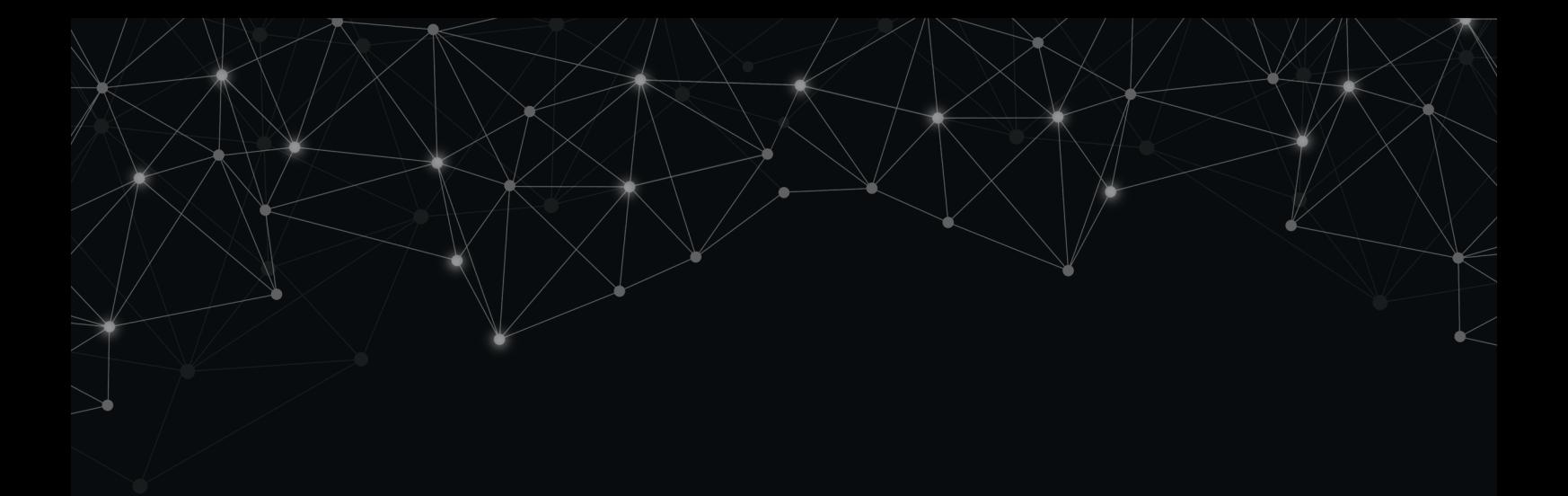

### **Najm Instrumentation**

A Technological Revolution in Inclinometers' RELIABILITY

+982177491847  $\bullet$ 

- www.najminstrument.com  $\bigoplus$
- · info@najminstrument.com